Vidéo Connectivité en Crise : La Solution Meshtastic - Radio Prepper <https://www.youtube.com/watch?v=B57CAPJuVL8>

Grosso merdo 100€ pour un nœud solaire, 50€ pour un nœud alimenté USB sur son toit (ou sa voiture, son vélo etc…) et plus si on veut peaufiner (boîtiers, module GPS...)

## **Applications et documentation**

- [meshtastic.org](https://meshtastic.org/)
- apps Android, iOS (iPhone et iPad), MacOS, webapps, flasher de firmware... <https://meshtastic.org/downloads/>

### **Kit de base WisBlock Meshtastic Starter, 25 balles**

<https://store.rakwireless.com/products/wisblock-meshtastic-starter-kit>

Pourquoi ce hardware là ? Parce qu'après les recherches et essais réalises par notre ami Philippe, ce hardware a un excellent rapport qualité prix, bon marché, très performant, peu énergivore, et modulaire.

- Carte mère RAK19007 doc <https://meshtastic.org/docs/hardware/devices/rak/base-board/>
- Noyau RAK4631, choisir l'option fréquence EU868 (légal) Doc <https://meshtastic.org/docs/hardware/devices/rak/core-module/>

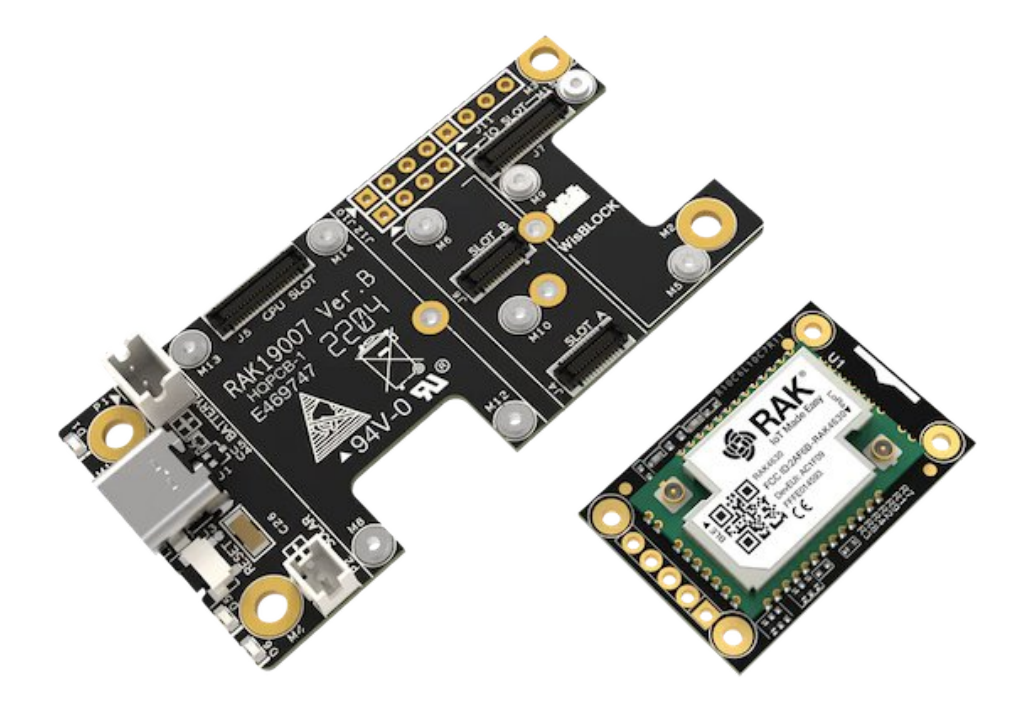

- Kit livré avec la carte mère et le noyau assemblés, et avec :
	- Vis pour le montage de modules sur la carte mère
	- Câble USB-C pour alimentation et connexion du nœud à un ordinateur
	- 2 mini-antennes plates : une pour le Bluetooth BLE et une autre pour LoRa (minimum syndical, il faudra rajouter une autre antenne, voir plus bas). Il faut toujours avoir des antennes connectées quand on utilise l'appareil, au risque de le détériorer

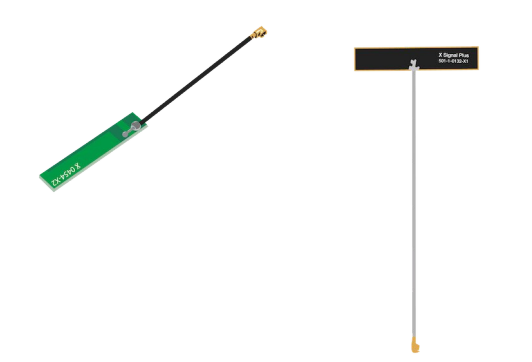

Connexion des antennes sur le noyau RAK4631

Sur l'image ci-dessous Bluetooth à gauche et LoRa radio à droite

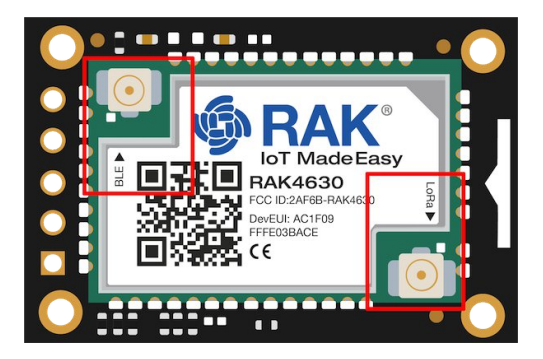

### **Option obligatoire pour branchement antenne**

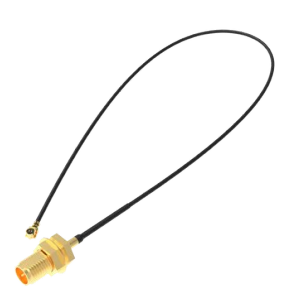

Adaptateur antenne iPEX to RP-SMA Connector, 5 balles Pour connecter à la prise LoRa du noyau une antenne avec connecteur RP-SMA (voir plus bas). Voir options sur page [https://store.rakwireless.com/products/wisblock](https://store.rakwireless.com/products/wisblock-meshtastic-starter-kit)[meshtastic-starter-kit](https://store.rakwireless.com/products/wisblock-meshtastic-starter-kit) ou accès direct [https://store.rakwireless.com/products/ipex-to-sma](https://store.rakwireless.com/products/ipex-to-sma-connector)[connector](https://store.rakwireless.com/products/ipex-to-sma-connector)

#### **Autres options**

#### **Affichage OLED Display Solomon SSD1306 | RAK1921, 5 balles**

Voir options sur page [https://store.rakwireless.com/products/wisblock-meshtastic](https://store.rakwireless.com/products/wisblock-meshtastic-starter-kit)[starter-kit](https://store.rakwireless.com/products/wisblock-meshtastic-starter-kit) ou accès direct [https://store.rakwireless.com/products/rak1921-oled-display](https://store.rakwireless.com/products/rak1921-oled-display-panel)[panel](https://store.rakwireless.com/products/rak1921-oled-display-panel)

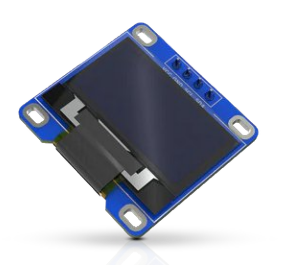

Un écran n'est pas nécessaire, mais en son absence il faudra s'assurer de pouvoir communiquer avec le nœud via un câble USB-C pour paramétrer le code PIN Bluetooth (voir plus bas "Accès initial") car sans écran sur le nœud on ne pourra pas visualiser le code PIN Bluetooth aléatoire généré pour chaque nouvel appariement sans fil en Bluetooth depuis un smartphone, tablette, PC...

**Module GPS GNSS GPS Location Module u-blox ZOE-M8Q | RAK12500, 18 balles**

Voir options sur page [https://store.rakwireless.com/products/wisblock-meshtastic](https://store.rakwireless.com/products/wisblock-meshtastic-starter-kit)[starter-kit](https://store.rakwireless.com/products/wisblock-meshtastic-starter-kit) ou accès direct [https://store.rakwireless.com/products/wisblock-gnss-location](https://store.rakwireless.com/products/wisblock-gnss-location-module-rak12500)[module-rak12500](https://store.rakwireless.com/products/wisblock-gnss-location-module-rak12500)

Docs <https://store.rakwireless.com/products/wisblock-gnss-location-module-rak12500> [https://docs.rakwireless.com/Product-](https://docs.rakwireless.com/Product-Categories/WisBlock/RAK12500/Quickstart/#prerequisite)[Categories/WisBlock/RAK12500/Quickstart/#prerequisite](https://docs.rakwireless.com/Product-Categories/WisBlock/RAK12500/Quickstart/#prerequisite)

Intéressant quand le nœud a vocation a être mobile et à faire des tests de portée, des tracés géographiques des parcours, la géolocalisation par GPS du nœud. Sachant que pour un nœud fixe on peut affecter depuis l'application Meshtastic une position GPS sans la présence de ce module de géolocalisation.

À savoir, ce module est gourmand en énergie, mais peut être facilement désactivé/activé et paramétrable depuis les applications mobiles Meshtastic

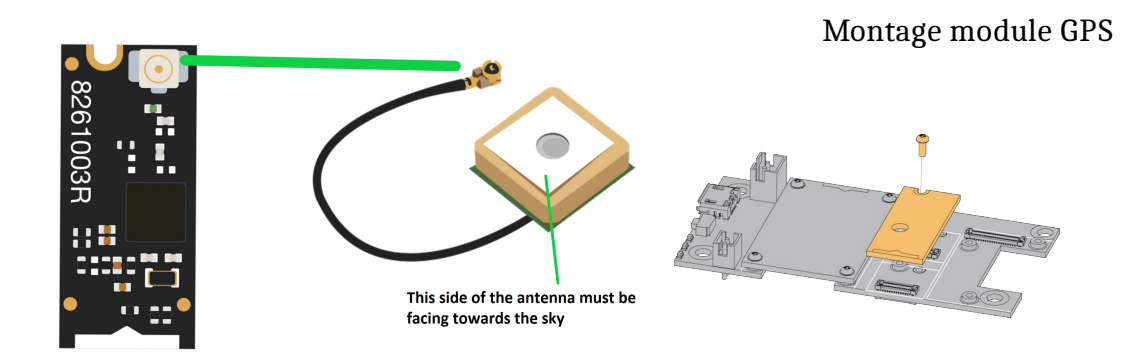

**Boitier solaire autonome Unify Enclosure Solar IP65 100x75x38 | Optional with integrated LoRa® and Bluetooth antenna, 30 balles**

Idéal pour un nœud solaire autonome en extérieur faisant office de relais longue portée sur un point stratégique

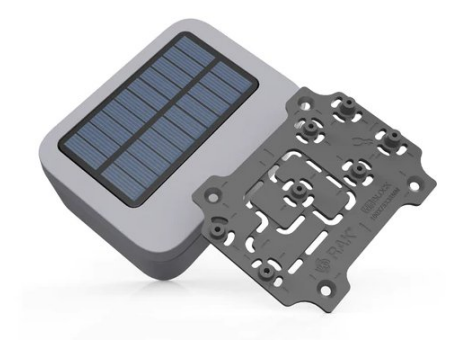

#### Voir options sur page

[https://store.rakwireless.com/products/wisblock](https://store.rakwireless.com/products/wisblock-meshtastic-starter-kit)[meshtastic-starter-kit](https://store.rakwireless.com/products/wisblock-meshtastic-starter-kit) ou accès direct [https://store.rakwireless.com/products/unify-enclosure](https://store.rakwireless.com/products/unify-enclosure-ip65-100x75x38-solar)[ip65-100x75x38-solar](https://store.rakwireless.com/products/unify-enclosure-ip65-100x75x38-solar)

On peut choisir l'option sans antenne intégrée et percer le boîtier pour rajouter une antenne extérieure (voir plus bas) en veillant à conserver l'étanchéité du boîtier avec une colle spéciale

Si on veut utiliser le boîtier solaire avec l'antenne présentée ci-après il faudra le percer

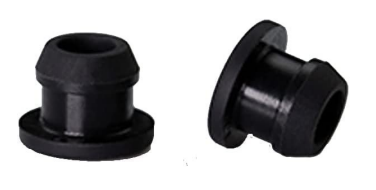

Si on veut garder un accès au branchement au port USB-C de la carte mère RAK19007 sans avoir à la démonter (ce qui n'est pas une nécessité mais peut être pratique) il sera également nécessaire de percer le boîtier solaire. On pourra utiliser un bouchon en silicone pour le trou de passage USB-C dans boîtier solaire https://www.amazon.fr/gp/product/B0BJBTHJVB/

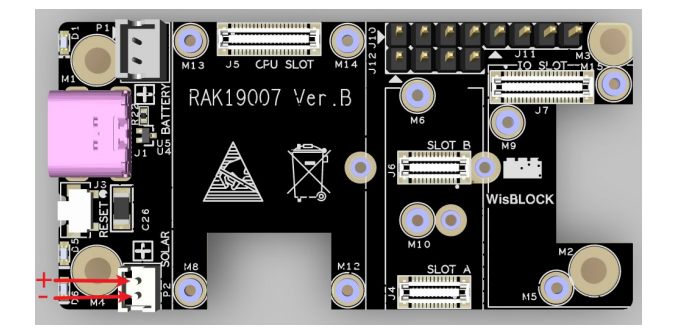

#### Connexion du panneau solaire à la carte mère RAK19007

[https://docs.rakwireless.com/Product-](https://docs.rakwireless.com/Product-Categories/WisBlock/RAK19007/Quickstart/#hardware-setup)[Categories/WisBlock/RAK19007/Quicksta](https://docs.rakwireless.com/Product-Categories/WisBlock/RAK19007/Quickstart/#hardware-setup) [rt/#hardware-setup](https://docs.rakwireless.com/Product-Categories/WisBlock/RAK19007/Quickstart/#hardware-setup)

Connecteur JST ZHR-2 1.5 mm pour la prise entrée solaire de la Carte -mère RAK1900

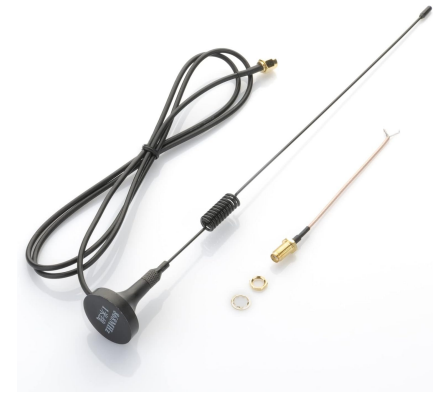

# **Antenne SMA performante avec câble 2 mètres, 10 balles**

Idéale pour un nœud solaire autonome (voir ci-dessus) ou nœud fixe à placer sur le toit (voir plus bas)

<https://amzn.eu/d/8eKZ6Zz>

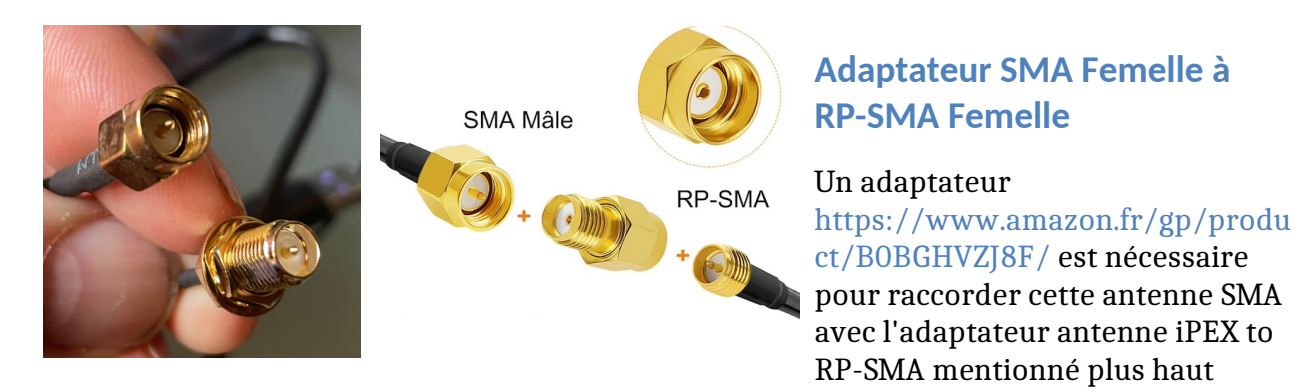

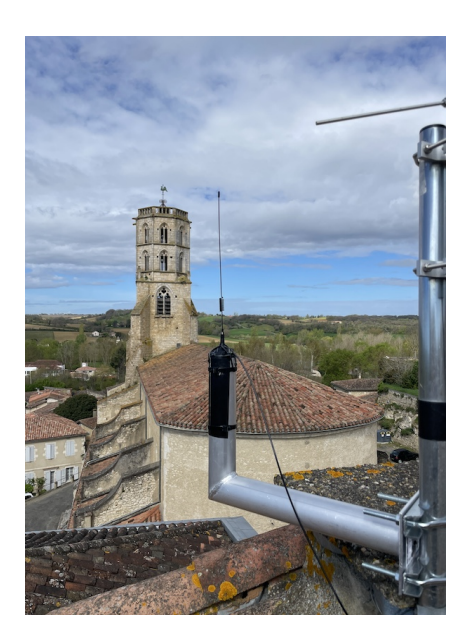

### **Exemple d'installation sur un déport de mât d'antenne existant**

Déport de mat d'antenne pour parabole Satellite avec équerre en Aluminium

<https://www.amazon.fr/dp/B075YZS2P7>

### **Alimentation seulement par port USB**

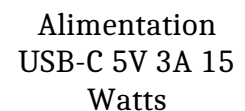

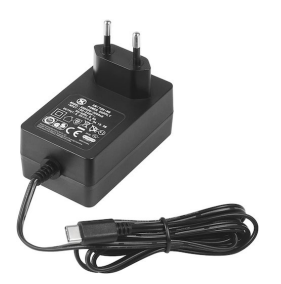

On peut alimenter le produit en permanence via le port USB-C. Dans ce cas, une batterie ne sera pas nécessaire. Mais il sera quand même toujours intéressant d'avoir une batterie branchée sur le nœud (voir plus bas) pour que celui-ci continue de fonctionner en cas de coupure électrique. Cette batterie se rechargera automatiquement via le câble USB.

Bien entendu, si on veut un nœud mobile, une batterie est nécessaire. Elle pourra être rechargée via USB-C ou via la connexion au panneau solaire (voir plus bas)

# **Alimentation "maison" par USB ou autonome solaire**

Pour une installation sous le toit de la maison sans proximité de prise électrique et qui nécessiterait un long câble, il est toujours possible de se le faire soi-même à moindre coût [https://amzn.eu/d/8TYG0nJ,](https://amzn.eu/d/8TYG0nJ) souder une cosse USB-C <https://amzn.eu/d/h5HbO8f>

<https://www.pierre-lannes.fr/resilience-numerique-partie-3-risques-majeurs-et-autonomie/#lora> 5/17

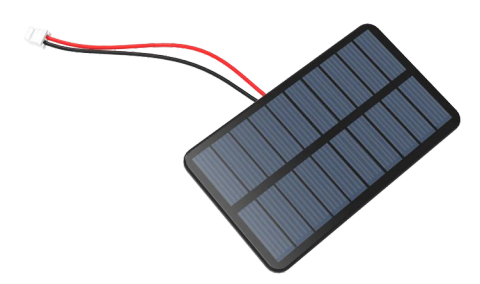

Toujours en utilisant le même câble que cidessus, une meilleure solution en rendant le nœud autonome, sans long câble d'alimentation et en restant bon marché consiste brancher le nœud sur batterie et, sur le toit, à coté de l'antenne, ajouter un petit panneau solaire de 80 x 45 mm de 5V 90mA 0.5W, prix 3 balles [https://store.rakwireless.com/collections/all/p](https://store.rakwireless.com/collections/all/products/solar-panel?variant=42584372543686) [roducts/solar-panel?variant=42584372543686](https://store.rakwireless.com/collections/all/products/solar-panel?variant=42584372543686)

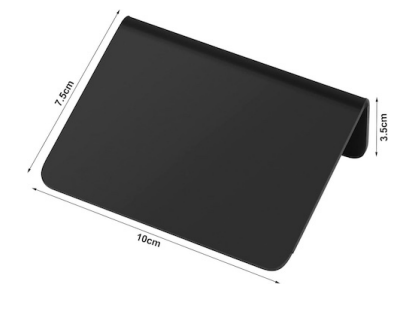

2 trous à l'arrière dans un petit panneau d'affichage en PVC pour restaurant ou étalages permettra de positionner et fixer en le collant le petit panneau solaire, par exemple à un mat d'antenne

<https://www.amazon.fr/gp/product/B0CJQZNX81/>

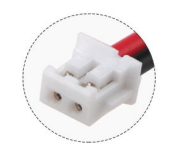

Vous aurez aussi besoin de connecteurs pour la prise solaire du nœud

Attention à la polarité du port et au format de fiche qui doit être un connecteur femelle JST ZH 1.5 2-Broches pour pouvoir être connecté à la prise mâle sur la carte mère RAK19007

2-Pin ZH 1.5 Female Connector Plug

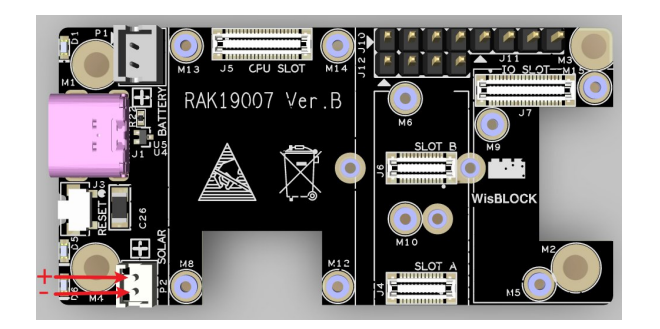

Connexion du panneau solaire à la carte mère RAK19007

[https://docs.rakwireless.com/Product-](https://docs.rakwireless.com/Product-Categories/WisBlock/RAK19007/Quickstart/#hardware-setup)[Categories/WisBlock/RAK19007/Quickstar](https://docs.rakwireless.com/Product-Categories/WisBlock/RAK19007/Quickstart/#hardware-setup) [t/#hardware-setup](https://docs.rakwireless.com/Product-Categories/WisBlock/RAK19007/Quickstart/#hardware-setup)

Connecteur JST ZHR-2 1.5 mm pour la prise entrée solaire de la Carte -mère RAK19007

## **Batteries, qui pourront se recharger via le boîtier solaire ou via le port USB-C de la carte-mère**

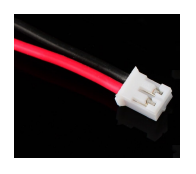

Attention à la polarité du port (par exemple eslle est inversée sur ce modèle https://www.amazon.fr/dp/B0CBWY3GQ1)

Le format de fiche qui doit être un connecteur femelle JST PHR-2 pour pouvoir être connecté à la prise mâle sur la carte mère RAK19007

## **Alimentation par batterie**

Si besoin, commander des câbles avec connecteur femelle JST PH 2.0 2-Broches <https://www.amazon.fr/dp/B07449V33P> (la polarité est la bonne sur ce modèle) et procéder à des raccords de câble de la batterie par soudure

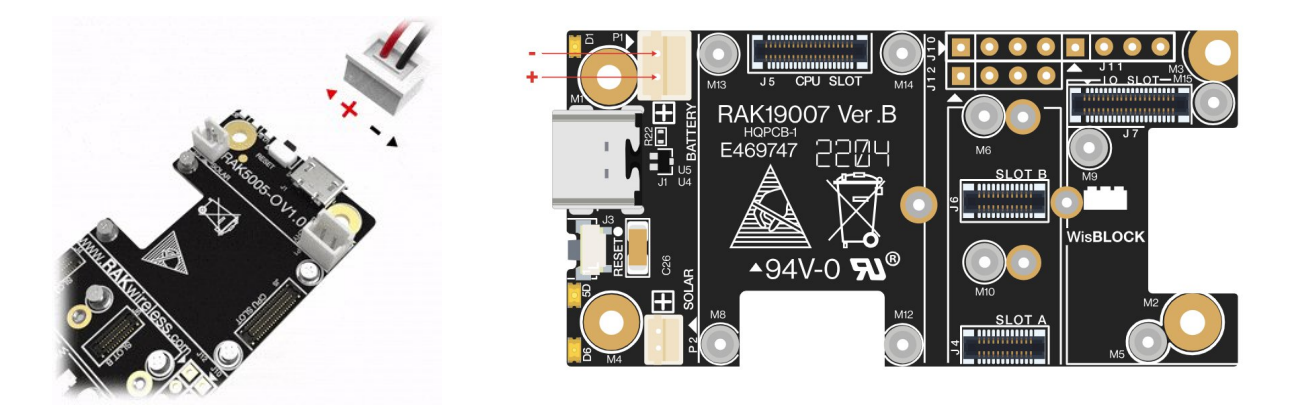

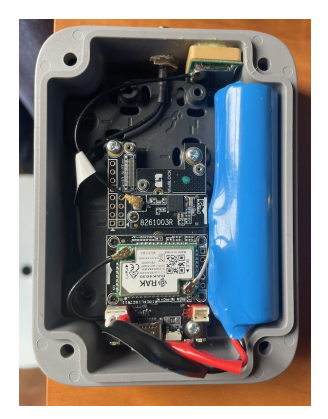

### **Batterie 18650**

Elle rentrera parfaitement dans le boîtier solaire (décrit plus haut).

Prendre une version câblée, si possible avec un connecteur JST PH 2.0, sinon comme ici sectionner le câble au milieu et rajouter avec la bonne polarité (voir ci-dessus) un morceau de câble avec connecteur JST PH 2.0 <https://www.amazon.fr/dp/B07449V33P>,

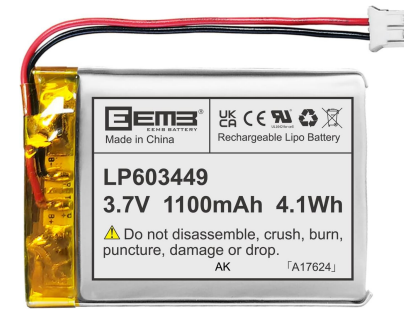

## **Batterie Rechargeable LiPo Lithium polymère 3,7V**

#### <https://www.amazon.fr/dp/B08FD39Y5R/>

Les batteries plates de ce format prennent peu de place et sont idéales pour intégrer dans un boîtier imprimé en 3D un nœud mobile de poche (voir exemple plus bas)

Ici le connecteur est le bon, JST PHR-2, mais la polarité est inversée, il faudra couper les fils et les re-souder en inversant la polarité

# **Mini-étui pour Meshtastic RAK19007**

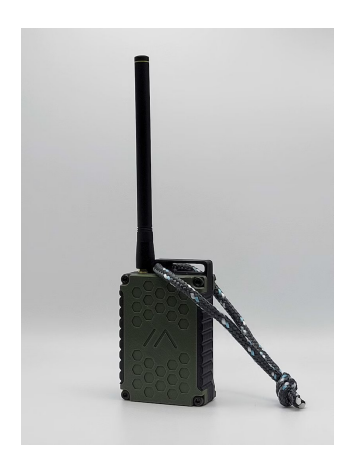

[https://www.etsy.com/fr/listing/1449615426/rak19007](https://www.etsy.com/fr/listing/1449615426/rak19007-mini-etui-pour-meshtastic) [mini-etui-pour-meshtastic](https://www.etsy.com/fr/listing/1449615426/rak19007-mini-etui-pour-meshtastic)

Comprend un boîtier imprimé en 3D, les vis et les écrous nécessaires, un bouton utilisateur préinstallé, un pigtail SMA préinstallé, un guide de montage rapide.

Il existe aussi des fichiers d'impression 3D pour se l'imprimer soit-même dans un FabLab ou autre [https://www.printables.com/fr/search/models?q=tag:wisbl](https://www.printables.com/fr/search/models?q=tag:wisblock) [ock](https://www.printables.com/fr/search/models?q=tag:wisblock)

Dimensions du boîtier : 79 mm (L) x 49 mm (L) x 24 mm (H

### **Flasher le firmware pour la 1ère installation**

Connecter en USB/Serial la carte mère WisBlock à un ordinateur avec un câble USB-C.

Utiliser le navigateur Chrome. Dans le navigateur web Brave, activer le support de WebSerial API permettant aux sites Web de demander l'accès aux ports série en allant dans la page brave://flags/#brave-web-serial-api

Lancer la webapp [flasher.meshtastic.org](https://flasher.meshtastic.org/)

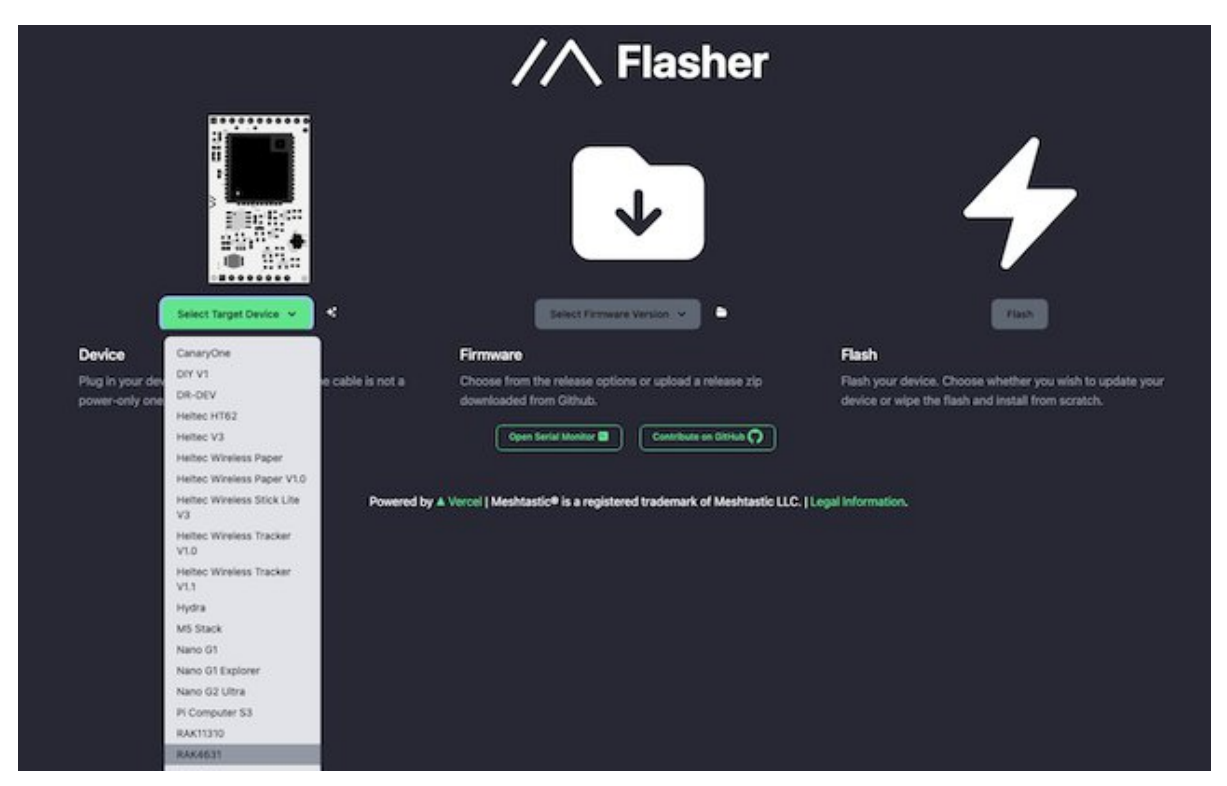

Choisir le Device 4631

Sélectionner le dernier firmware stable

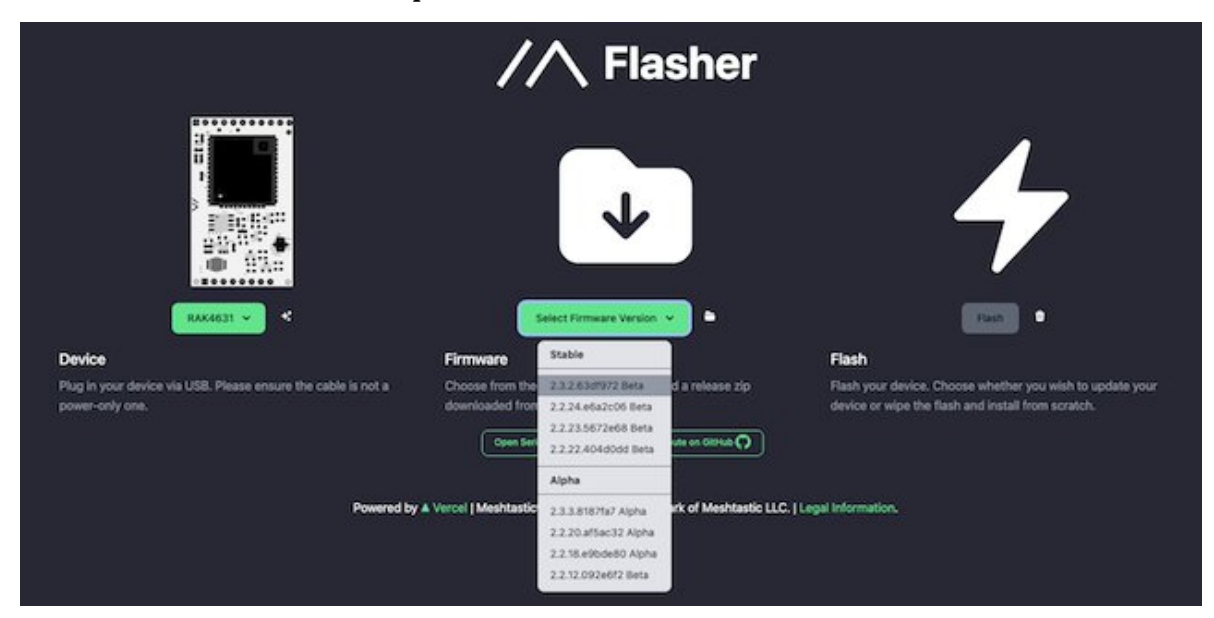

Puis cliquer sur le bouton Flash,

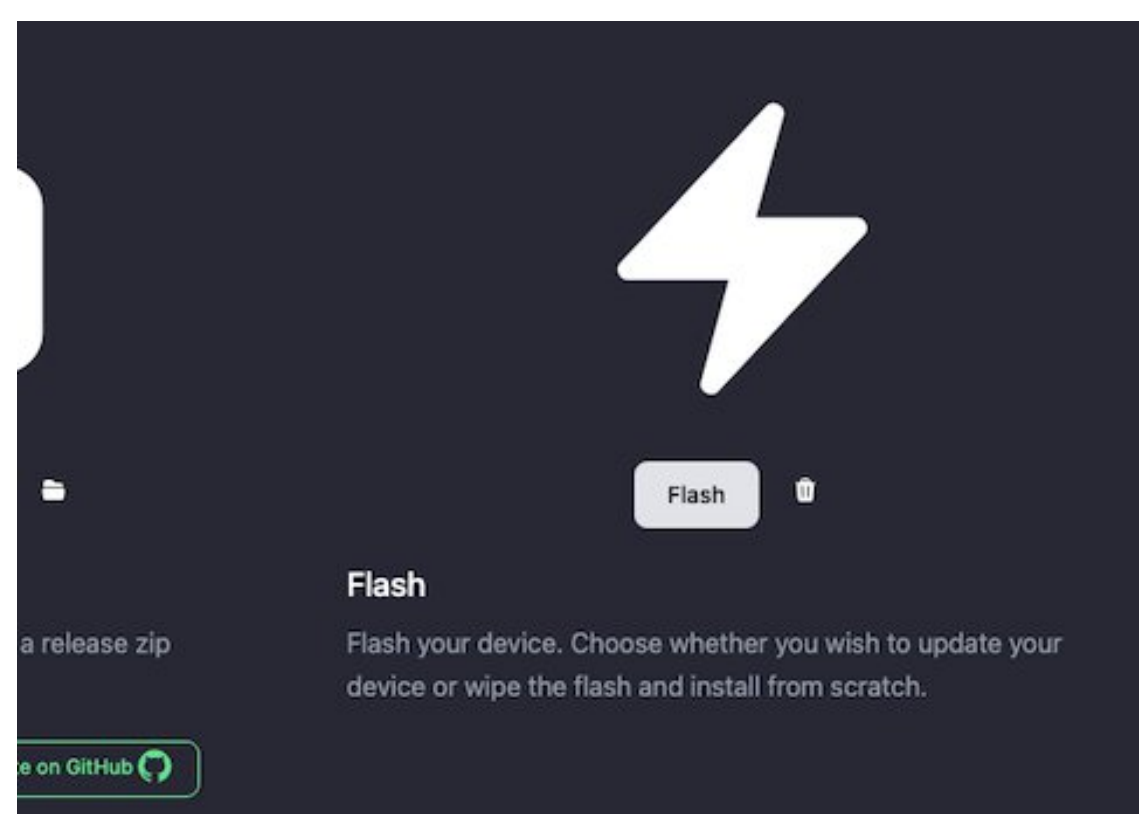

Continuer jusqu'à la fenêtre de Flash du RAK 4631

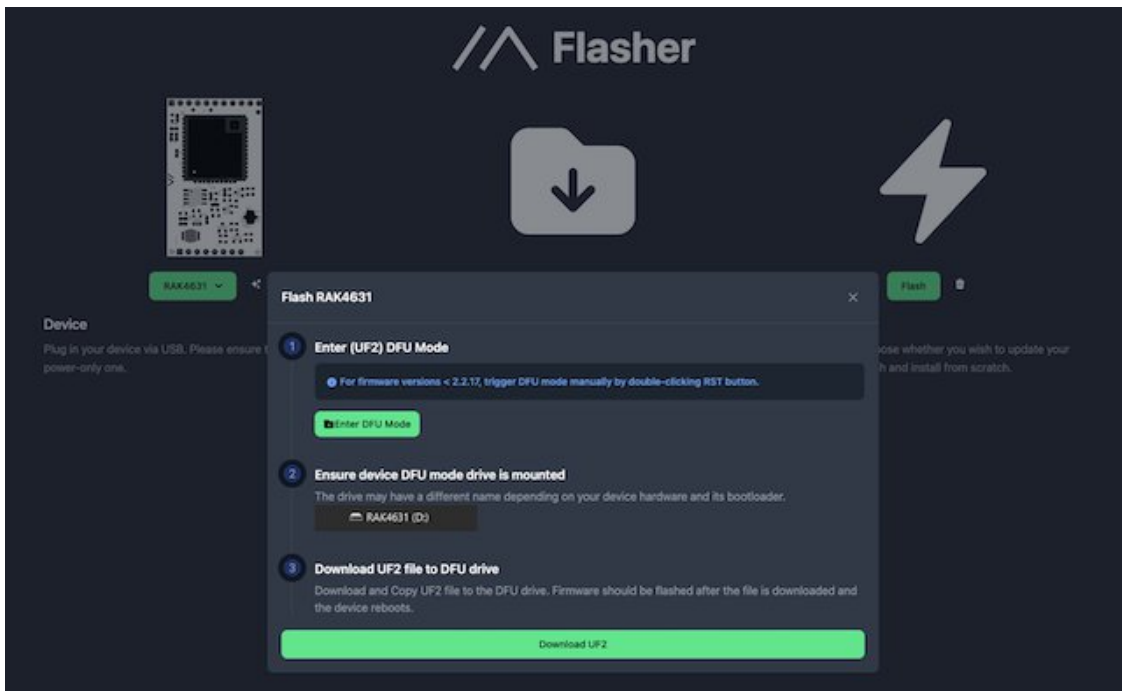

Pour pouvoir monter le nœud Meshtastic connecté sur l'ordinateur via USB, il va falloir cliquer sur "Enter DFU mode"

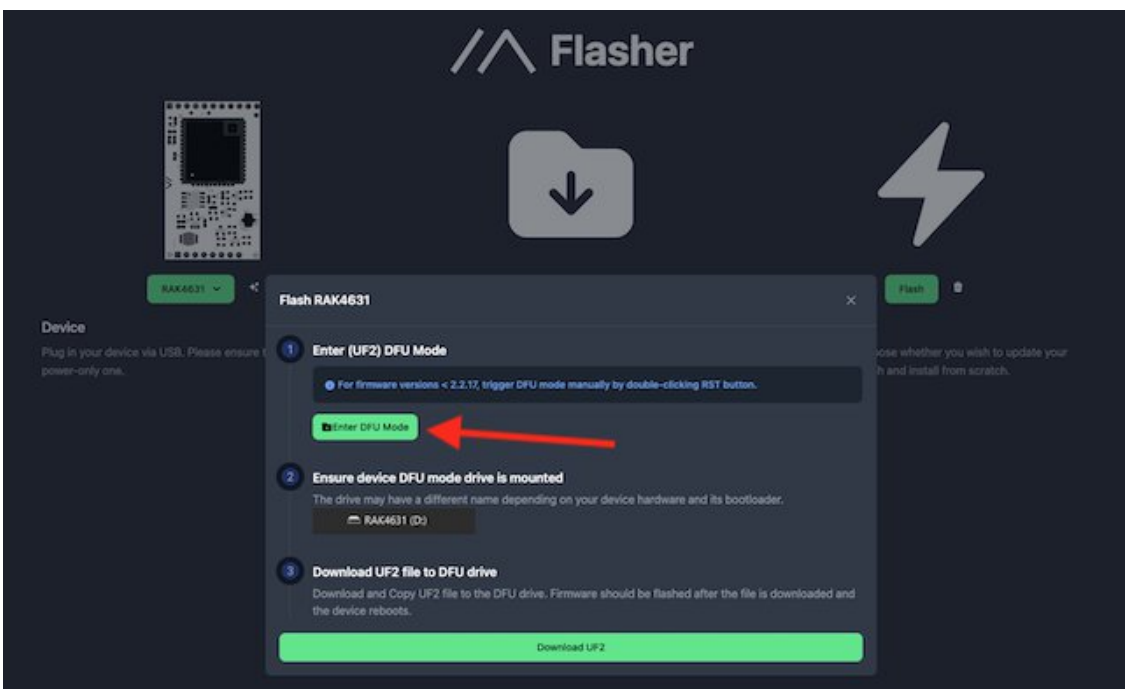

Ce qui va ouvrir une pop-up dans le navigateur. Ici sur mon Apple MacBook sous MacOS, je vais choisir le port sur lequel le nœud Meshtastic est connecté :

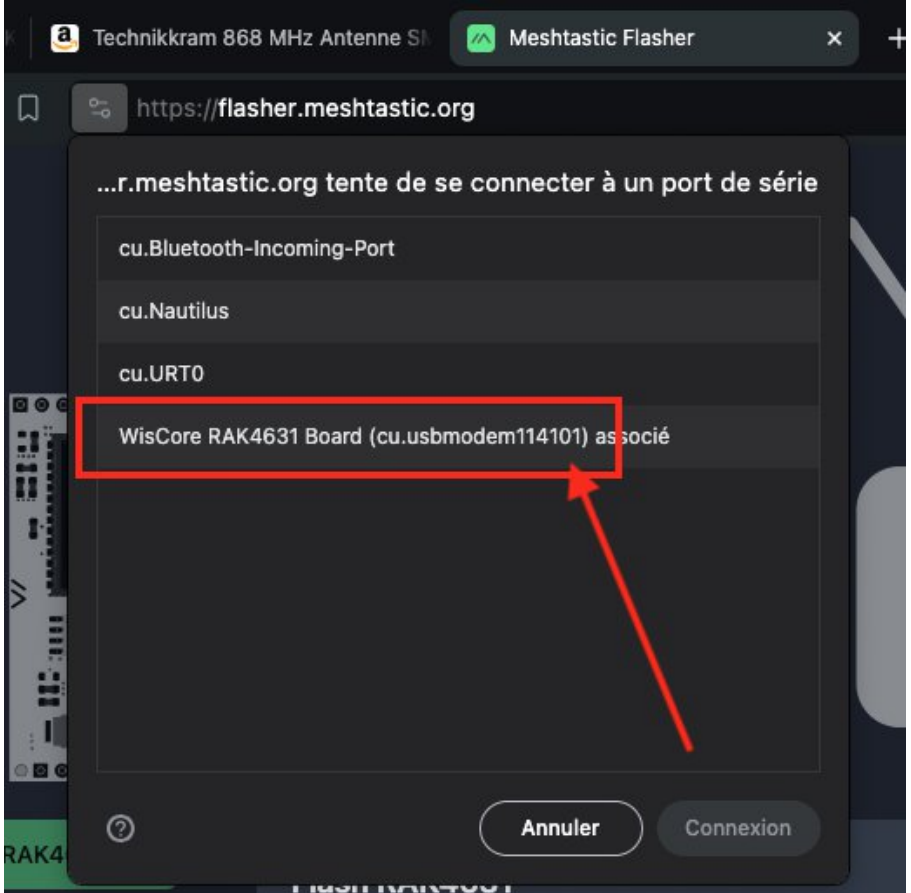

Le nœud Meshtastic apparaît alors comme un disque sur le micro-ordinateur

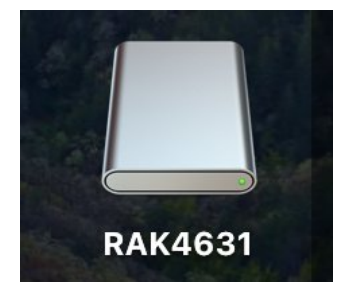

Puis ensuite télécharger le firmware

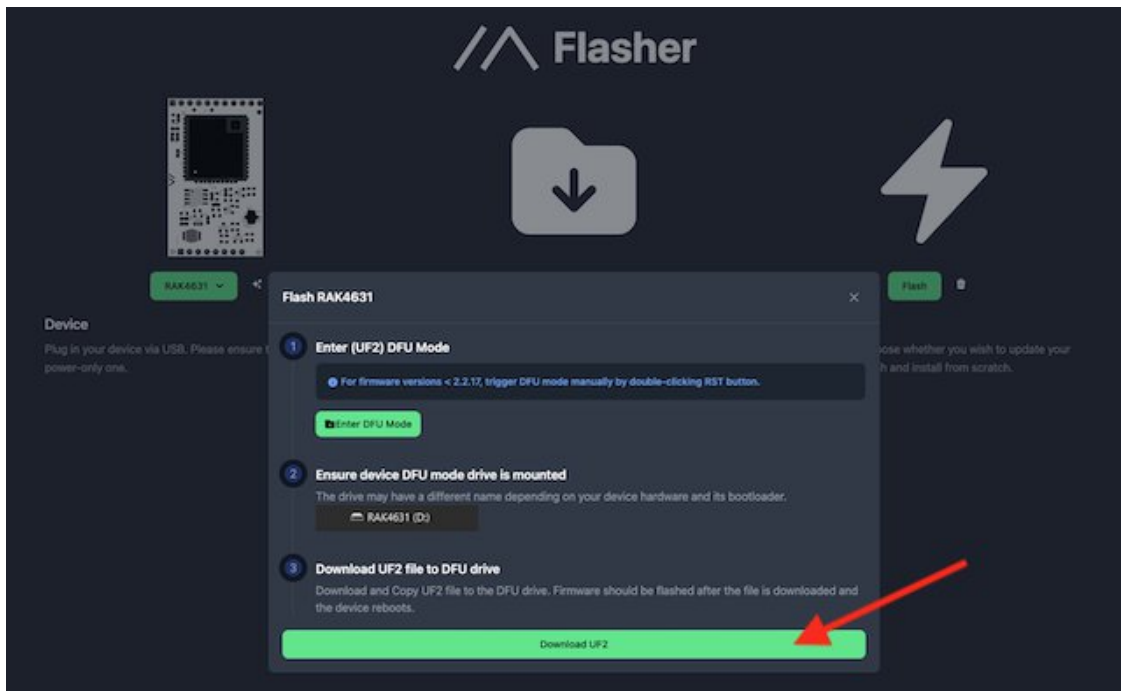

Il faudra ensuite faire glisser le fichier de firmware vers le disque

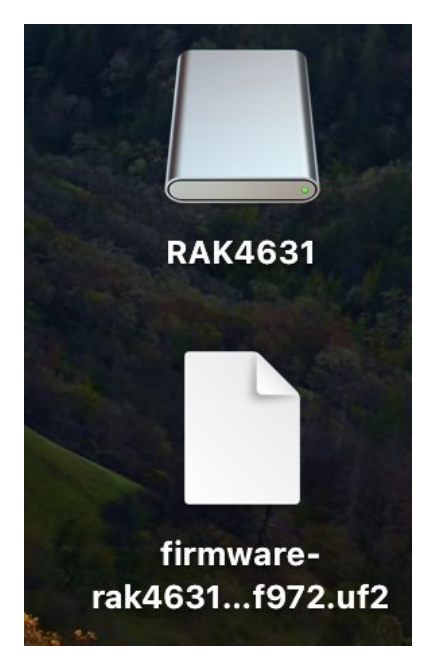

Ensuite tout est automatique, le firmware s'installe tout seul et force l'éjection du disque

## **Accès initial**

Connecter en USB/Serial la carte mère WisBlock à un ordinateur et utiliser le client web <https://client.meshtastic.org/>

Cliquer sur New Connection

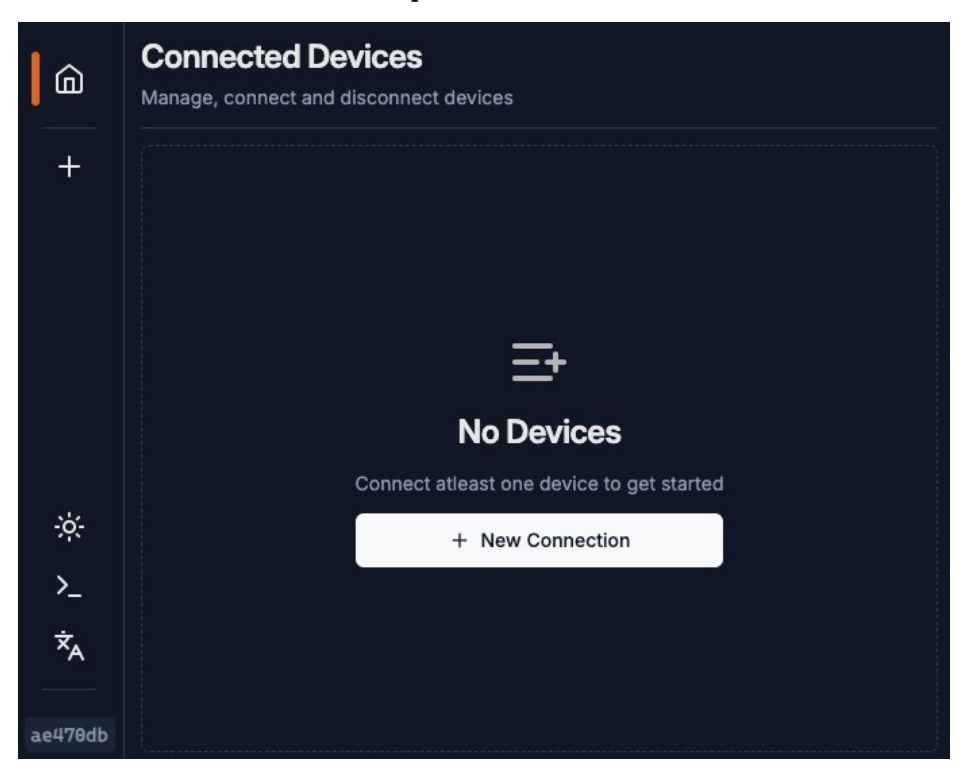

Dans la pop-in "Connect New Device" aller dans l'onglet Serial et cliquer sur "New Device"

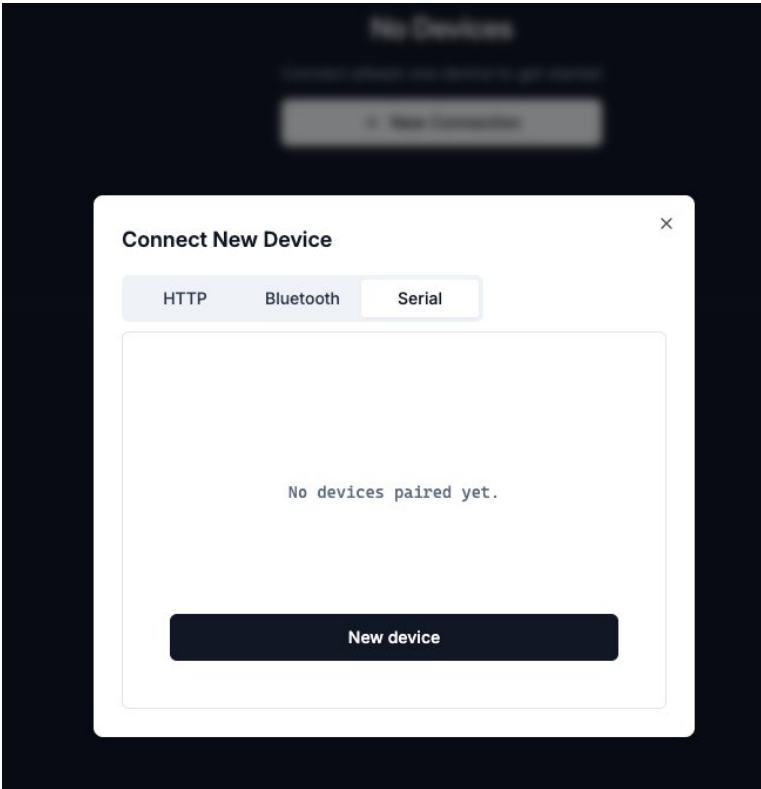

Ce qui va ouvrir une pop-up dans le navigateur. Ici sur mon Apple MacBook sous MacOS, choisir le port sur lequel le nœud Meshtastic est connecté :

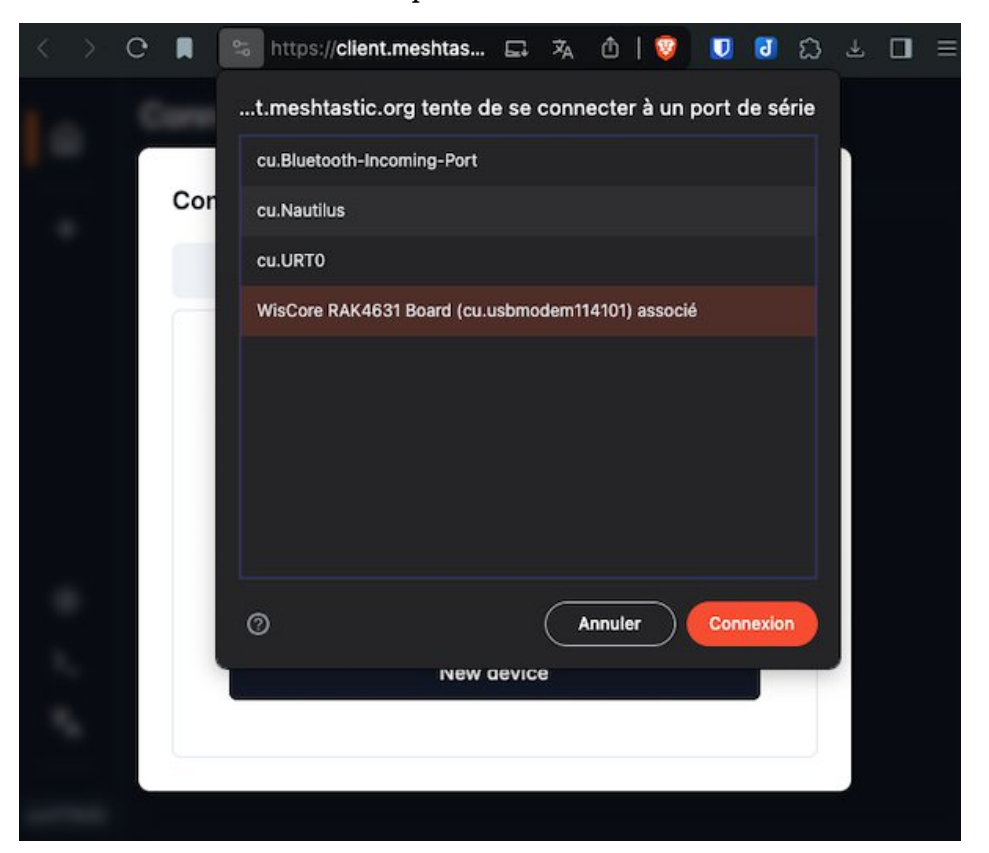

Cliquer sur le bouton du Device que l'on vient de rajouter

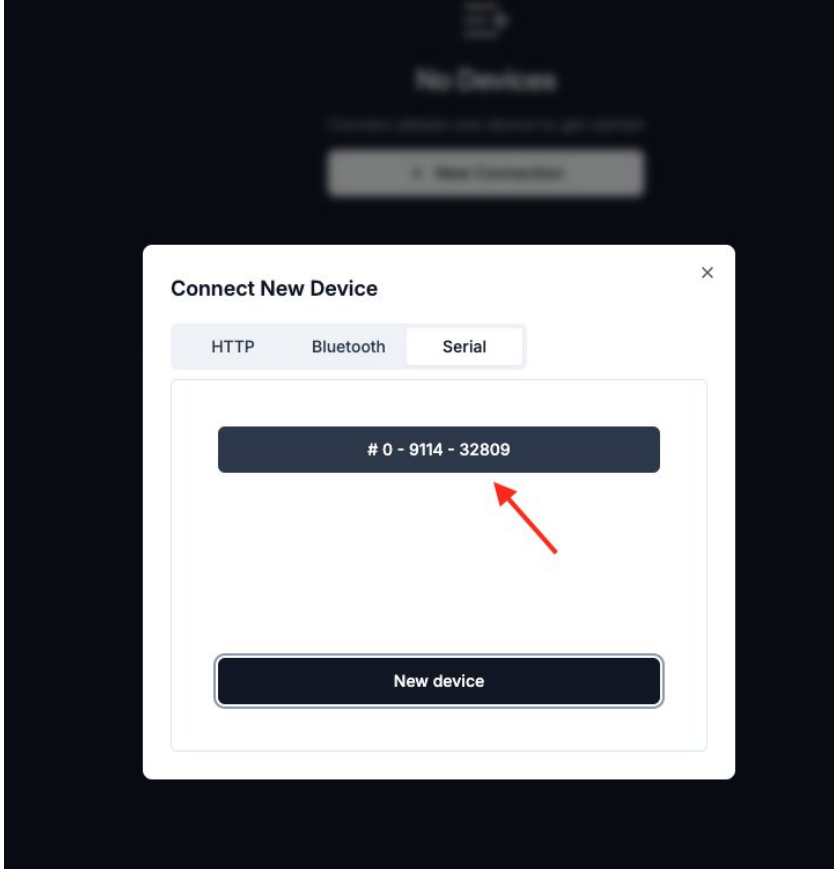

Cliquer dans le menu dans "Radio Config" puis dans l'onglet "Bluetooth"

Dans "Pairing Mode" choisir "Fixed Pin" et dans le champ "Pin" saisir un code à 6 chiffres que l'on gardera de côté, et qui sera utilisable pour se connecter en Bluetooth au nœud Meshtastic, car s'il n'y a pas d'écran sur le nœud Meshtastic on ne pourra pas visualiser les codes aléatoires à la première connexion bluetooth depuis un smartphone, tablette ou ordinateur avec l'application Meshtastic

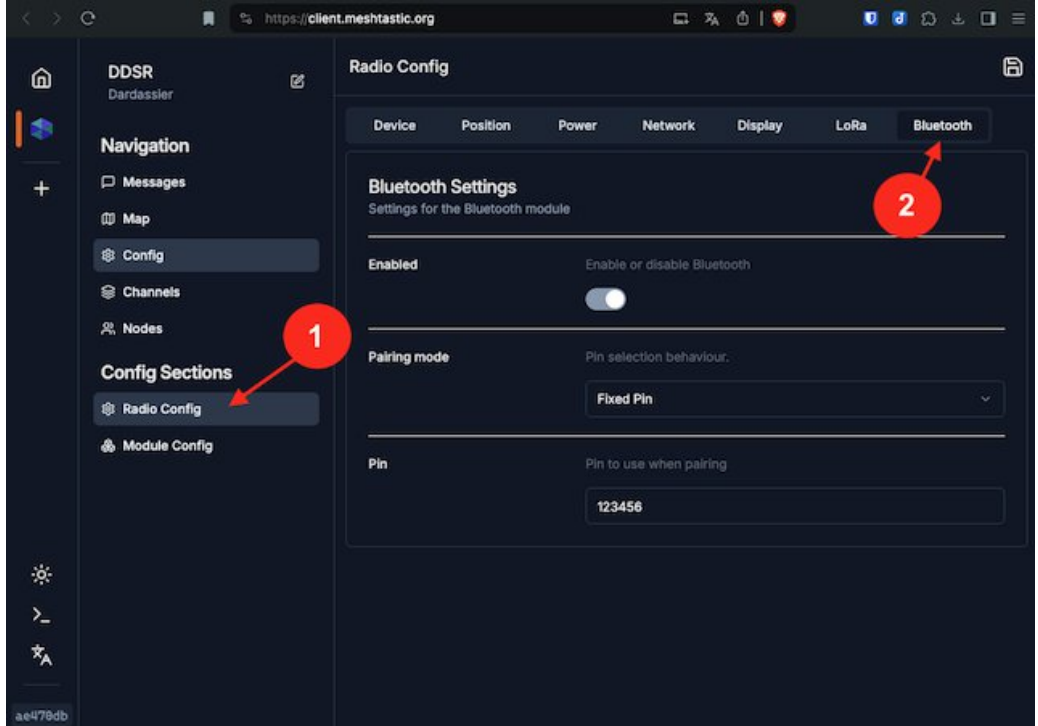

Ne pas oublier de cliquer sur l'icône en haut à droite pour enregistrer les changements et les envoyer au nœud Meshtastic

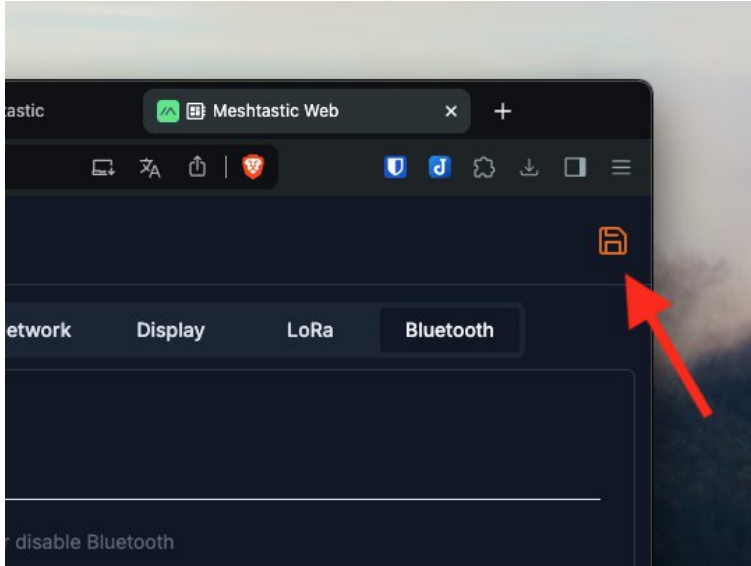

À ce stade, on peut continuer le paramétrage en dans la même fenêtre du client web <https://client.meshtastic.org/>, ou depuis l'application mobile Android, iOS (iPhone) ou MacOS (voir <https://meshtastic.org/downloads/>) avec lesquelles on va pouvoir se connecter sans fil en Bluetooth au nœud Lora

# **Réglages depuis l'application mobile Meshtastic (ou le client web [https://client.meshtastic.org/\)](https://client.meshtastic.org/)**

#### **Configuration Lora**

Les capture écrans ci-dessous proviennent de l'application Meshtastic pour MacOS, mais les contenus des fenêtres sont sensiblement les mêmes sur les applications Android ou iOS (iPhone ou iPad)

Modifier les réglages tels que dans les encadrés en rouge :

On gagne plus de 5dB en passant de la configuration standard "Long Range - Fast" à "Long Range - Slow"

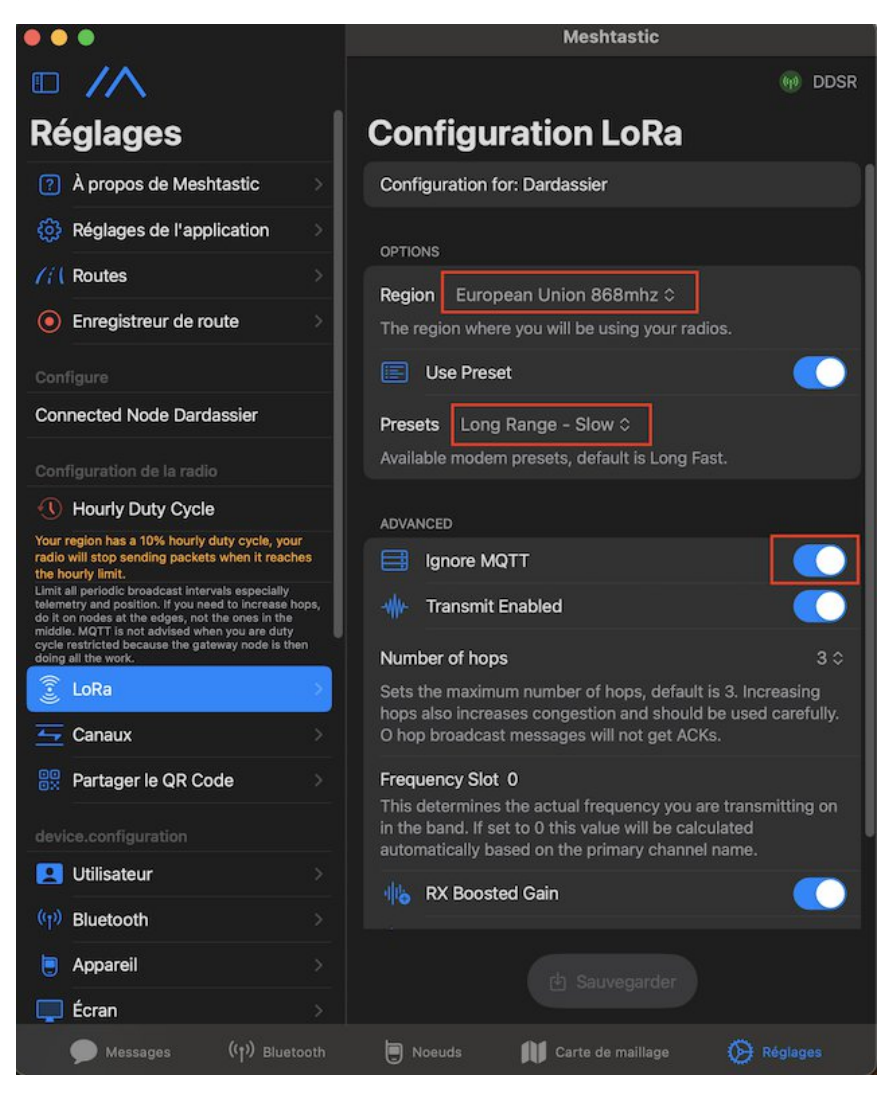

#### **Nom de l'utilisateur / nœud**

Choisir un nom long, et un nom court en 4 lettres

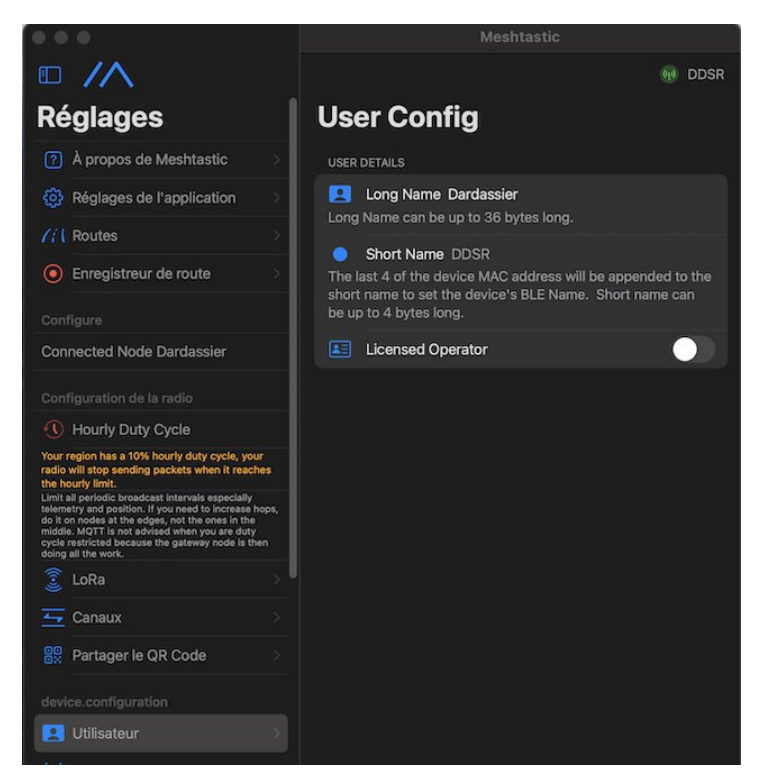

### **Appareil : mode de fonctionnement sur le réseau**

Par défaut le mode est "Router & Client" ce qui permet au nœud de servir de client et de relais

Par la suite on pourra éventuellement paramétrer le nœud comme client seul pour communiquer sur le réseau sans qu'il fasse aussi office de relais "Router", ou inversement le mettre en "Router" seul pour qu'il ne fasse que relais et ne soit pas utilisable pour communiquer depuis celui-ci

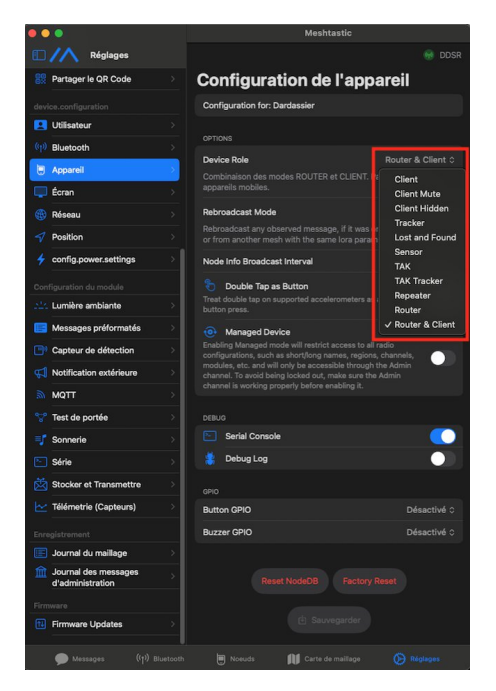

<https://www.pierre-lannes.fr/resilience-numerique-partie-3-risques-majeurs-et-autonomie/#lora> 17/17